**III PrEBi** | Proyecto de Enlace de Bibliotecas

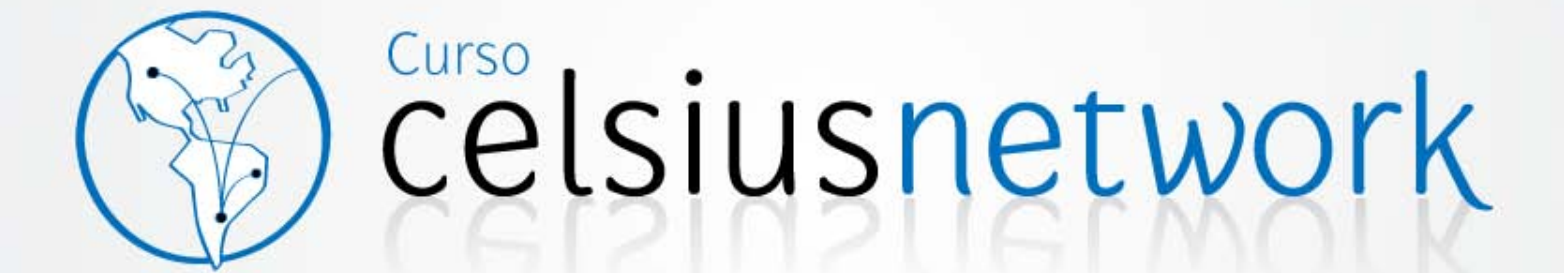

**Evento ISTEC RedCol** 

TODOS LOS DERECHOS RESERVADOS © PROYECTOS DE ENLACE DE BIBLIOTECAS, 2007

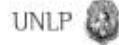

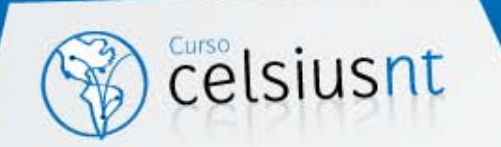

## **CRONOGRAMA**

- Introducción
- Creación y Gestión de Pedidos
- Estadísticas

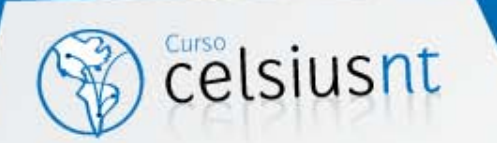

# ¿QUÉ ES CELSIUS?

Celsius es una aplicación que permite la gestión integral de las solicitudes de recursos bibliográficos a los usuarios del proyecto Library Linkage (LL) del Consorcio Iberoamericano en Educación, Ciencia y Tecnología (ISTEC), en el cual participan más de 50 Universidades miembros de ISTEC de América y España.

Adicionado a las Instituciones de ISTEC, en su lugar de origen (PrEBi-UNLP) Celsius está manejando más de 800 instituciones bibliotecarias del mundo.

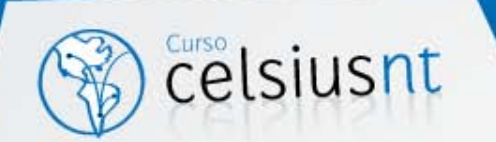

# ¿DÓNDE SE USA CELSIUS?

El software Celsius está siendo actualmente utilizado por más 35 Instituciones de ISTEC, y constantemente se registran nuevas instalaciones o instancias que se suman al proyecto LL.

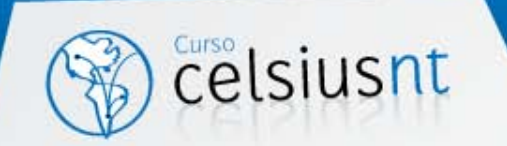

# Creación y Gestión de Pedidos

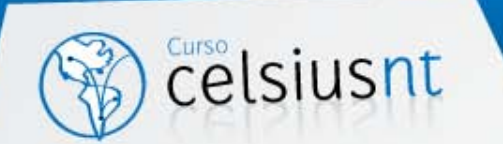

# CREACIÓN DE PEDIDOS

- Datos necesarios para crear un pedido:
	- **Usuario**
	- Tipo de Material
	- Datos específicos para el tipo de material seleccionado
	- Tipo de pedido. Búsqueda Vs. Provisión
- Creación desde el sitio de usuario o desde la administración:
	- Ir al sitio de usuarios y la primer caja es la de pedidos
	- Desde administración ir a "Agregar datos manualmente"
	- Elegir usuario y hacer el pedido.

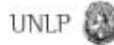

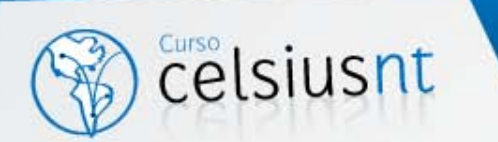

## PANTALLA GENERAL DE UN PEDIDO

### [Salir](http://www.prebi.unlp.edu.ar/celsius/sitio_usuario/login_usuario_submit.php?logout=true)

[Inicio](http://www.prebi.unlp.edu.ar/celsius/main/cuerpo.php) | [Administracion |](http://www.prebi.unlp.edu.ar/celsius/sitio_usuario/sitio_administrador.php) [Sitio de Usuario](http://www.prebi.unlp.edu.ar/celsius/sitio_usuario/sitio_usuario.php) | [Información](http://www.prebi.unlp.edu.ar/celsius/main/descripcion_servicio.php) | [Estadísticas](http://www.prebi.unlp.edu.ar/celsius/estadisticas/main-estadisticas.php) | **[Enlaces](http://www.prebi.unlp.edu.ar/celsius/main/enlaces.php)** 

Tipo Pedido: Busqueda Id: [ARG-UNLP-0023982](http://www.prebi.unlp.edu.ar/celsius/pedidos2/mostrar_pedido.php?id_pedido=ARG-UNLP-0023982) Usuario: [ROLLIE,](http://www.prebi.unlp.edu.ar/celsius/usuarios2/mostrar_usuario.php?id_usuario=1695)  [Emilio](http://www.prebi.unlp.edu.ar/celsius/usuarios2/mostrar_usuario.php?id_usuario=1695) LENGUAS CLASICAS Ingresado el: 2008-07-25 Datos:Titulo Libro: Oikumene : studia ad historiam antiquam classicam et orientalem spectantia : yearbook of the economi Autor: Puskas, I Año: 1983 Cap: Herodotus and India pag. 201-207 ISBN/ISSN: 0133-5685 Estado: (2) Atendido. En Búsqueda Ult.Operador: NUSCH, Carlos Observaciones: I. Puskás, 'Herodotus and India', Oikumene IV (1983) 201-207. Oikumene : studia ad historiam antiquam classicam et orientalem spectantia : yearbook of the economic and social history of the ancient world Usuario Creador: ROLLIE, Emilio Cantidad de Busquedas Realizadas: 2 REVISAR PEDIDO BÚSQUEDAS VER PEDIDO

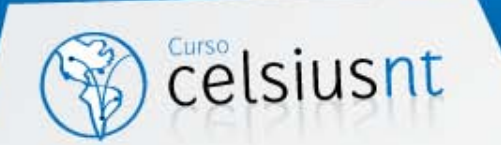

## OPCIONES DE "VER PEDIDO"

**OPCIONES** 

- REVISAR PEDIDO
- BÚSQUEDAS
- SOLICITAR PEDIDO
- REGISTRAR OBSERVACIONES
- VOLVER

MÁS OPCIONES

- ESPERAR CONFIRMACIÓN DEL USUARIO
- CAMBIAR OPERADOR
- PASAR A BÚSQUEDA
- CANCELAR PEDIDO
- ANULAR PEDIDO
- CAMBIAR TIPO DE MATERIAL

**UNLP** 

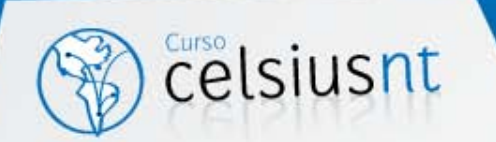

# SEGUIMIENTO DE PEDIDOS / EVENTOS

- Pasar un pedido de pendiente a búsqueda.
	- Ver el pedido en cuestión y pasarlo a búsqueda
	- Uso de catálogos / Registrar búsquedas realizadas.
		- . Usar la caja de búsqueda en la parte inferior
- Pasar un pedido de búsqueda a solicitado.
	- Ver el pedido en cuestión y pasarlo a solicitado
	- Pasar un pedido de solicitado a recibido
	- Impreso
	- Digital (Listo para descargarse)
- Pasar un pedido de recibido a entregado.

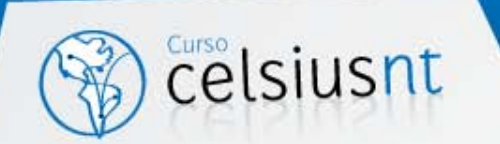

# SEGUIMIENTO DE PEDIDOS / EVENTOS (cont.)

- Cancelación de Pedidos
- Registro de observaciones especiales
- Solicitud de confirmación del usuario
- Confirmación del usuario desde el sitio de usuario o desde la administración
	- Ver pedido
	- Ir a "Esperar confirmación del usuario"
	- Escribir una observación
	- Registrar el evento y cuando aparece la plantilla escribirle al usuario.

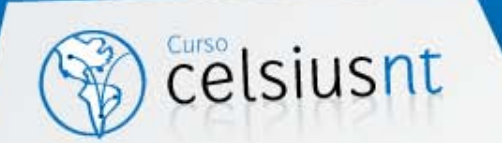

# ANULACIONES Y CORRECCIONES ESPECIALES

- Anulaciones
	- Anulación de Pedidos
		- Cuando está duplicado, por ejemplo, no debió existir.
	- Anulación de Eventos de Pedidos
		- Va desde solicitado (no se puede anular un evento de un pedido en búsqueda)
		- En un pedido solicitado, ver pedido, cancelar solicitud
	- Anulación del evento de entrega/descarga de un Pedido
		- En "listo para entrega"
			- Ver pedido
				- Cancelar recepción

**UNLP** 

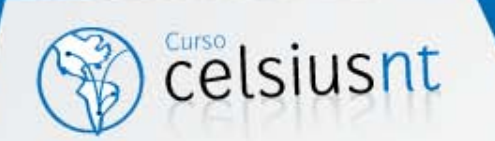

## ESTADOS DE PEDIDOS

- Estados posibles: pendiente, en búsqueda, solicitado, en espera de confirmación del usuario, confirmado por el usuario, recibido, entregado, listo para descargarse, descargado.
- Los estados se usan para organizar los pedidos dentro de la administración. Ej.: menú de pedidos en el sitio de administradores.

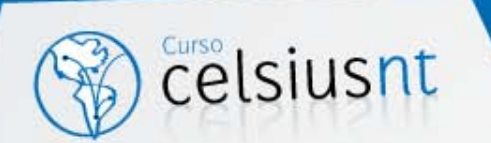

# LISTADOS Y BÚSQUEDAS DE PEDIDOS

- Búsqueda directa de Pedidos (En curso, anulados, históricos). Opciones por Código de Pedido, Titulo o Autor.
- Listado de Pedidos en Curso por usuario
- Listado de Pedidos Históricos por usuarios
	- Administración
		- Búsqueda avanzada
		- Elegir pedido como "histórico"
		- Elegir usuario
- Listado de Pedidos en Curso por Titulo Normalizado (colección/revista)
- Listado de Pedidos Históricos por Titulo Normalizado (colección/revista)
	- Búsqueda rápida---Elegir por título

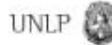

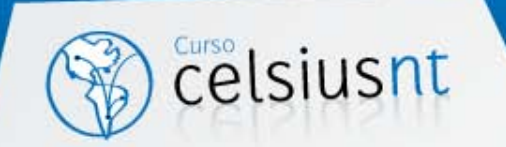

# Gestión Complementaria de Celsius

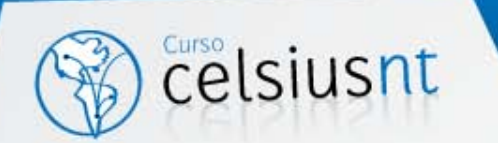

### GESTION COMPLEMENTARIA DE CELSIUS

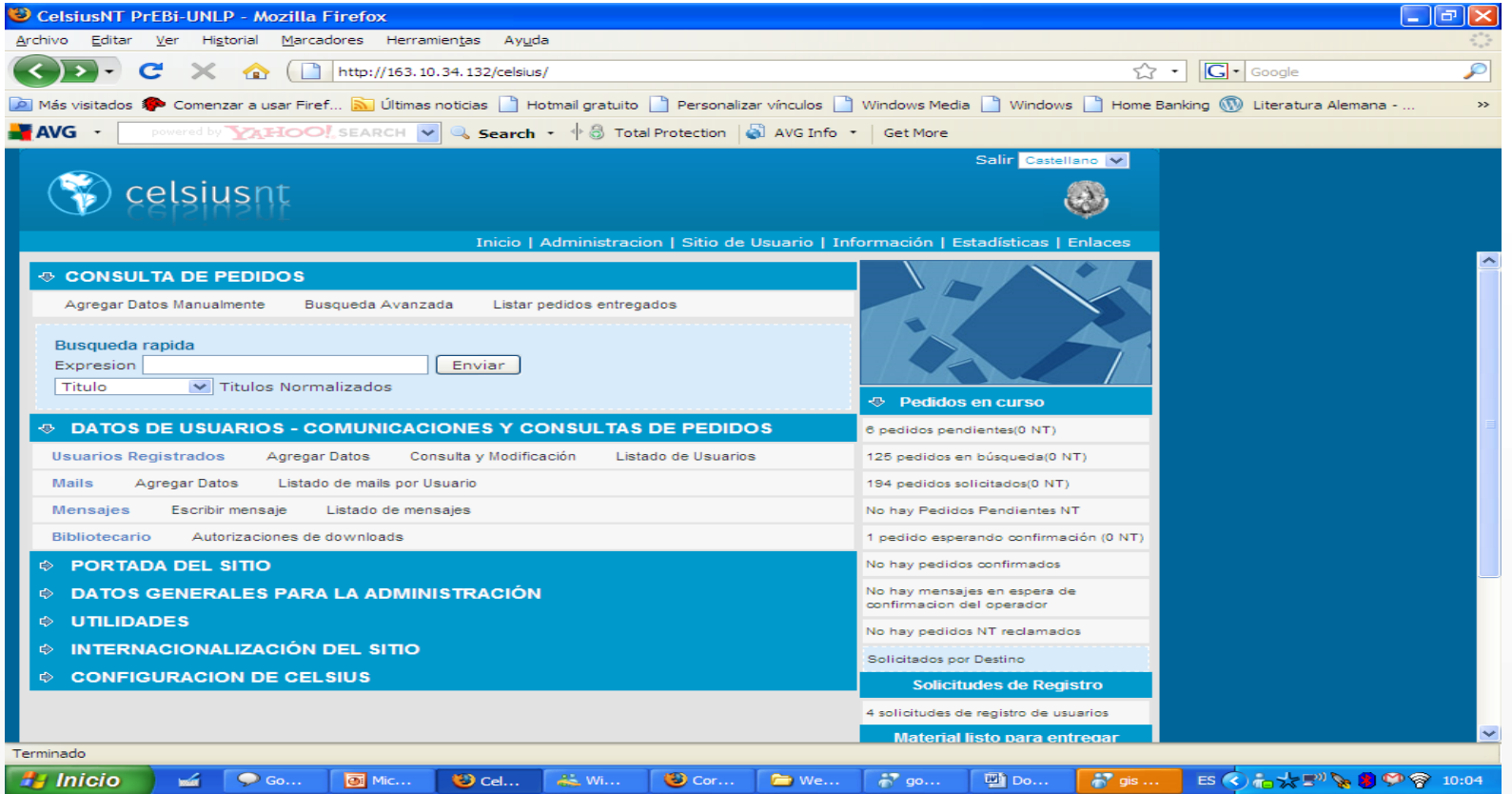

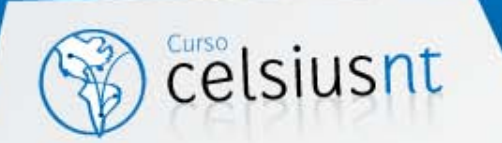

# GESTIÓN DE USUARIOS

- Gestión de usuarios
	- Creación/Modificación de usuarios.
	- Búsqueda de usuarios.
- Candidatos
	- Solicitud de aceptación como usuario.
	- Cómo registrarse: Registrarse o
	- Desde Administración
		- Agregar Datos
	- Aceptación / rechazo de candidatos
- Tipos de usuario
	- Creación de categorías
	- Listado de categorías
- Autorización de Downloads para Bibliotecarios

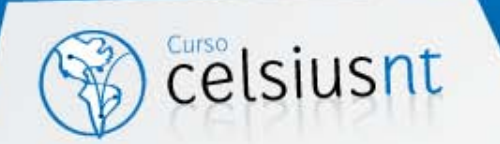

### COMUNICACIONES Y OPERACIONES ESPECIALES

- **Comunicaciones** 
	- Creación de mensajes a usuarios
	- Listado de mensajes por usuario
	- Creación de E-Mail a usuarios
	- Listado de E-Mail por usuario
- Plantillas de Correo
	- Creación de plantillas
	- Listado y modificación de plantillas

**UNLP** 

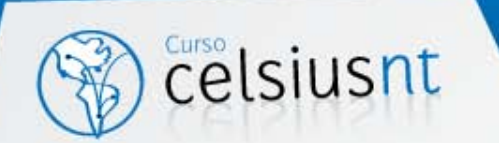

### DATOS GENERALES PARA LA ADMINISTRACIÓN

- Árbol PIDU (País-Institución-Dependencia-Unidad)
	- Permite representar la mayoría de las entidades.
	- Creación, modificación y listados de
		- Países.
		- Instituciones
		- Dependencias
		- Unidades
- Otros elementos auxiliares de la administración
	- Administración de Localidades
	- Administración Catálogos
	- Administración de Formas de Entrega
	- Administración de Colecciones
- Gestión de Uniones

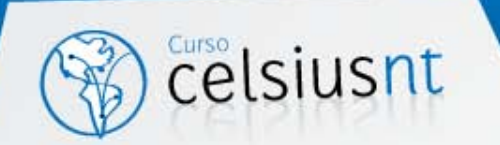

# INTERNACIONALIZACIÓN DEL SITIO

- Creación, modificación y listado de Idiomas.
- Creación, modificación y listado de Pantallas.
- Creación, modificación y listado de Elementos de Pantalla.

- Creación, modificación y listado Traducciones de Elementos de pantalla por idioma. Uso de idioma pivot.

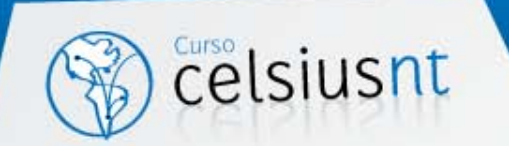

# **Estadísticas**

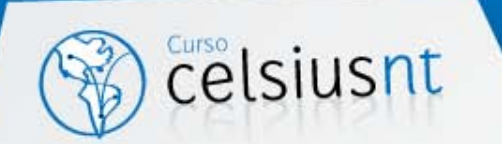

- Pedidos en cantidades
	- Número de Pedidos por mes y año.
	- Distribución del Destino de las Solicitudes País.
	- Distribución del Destino Instituciones.
	- Distribución del Destino Bibliotecas (Dependencias).
	- Número de Páginas impresas mes a mes.
	- Número de Pedidos por mes y año.

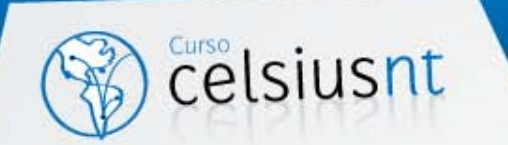

- Demoras de pedidos
	- Tardanza de todos los pedidos
	- Tardanza por País
	- Tardanza por Institución
	- Tardanza por Dependencia
	- Tardanza Promedio por País Destino

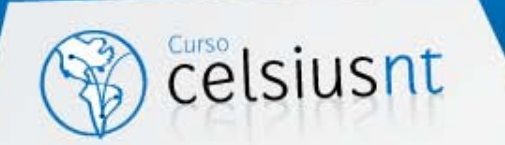

- Estadísticas de usuarios
	- Número de usuarios nuevos
	- Origen de los pedidos Países
	- Origen del los pedidos Instituciones
	- Origen de los pedidos Dependencias
	- Origen de los pedidos Unidades
	- Número de usuarios activos mes a mes
	- Número de pedidos por Función del usuario

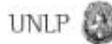

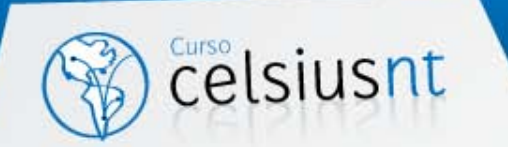

- Material bibliográfico
	- Número de Pedidos por año de publicación
	- Títulos de Revistas más solicitados
	- Número de títulos activos
	- Número de Pedidos por Tipo del Material

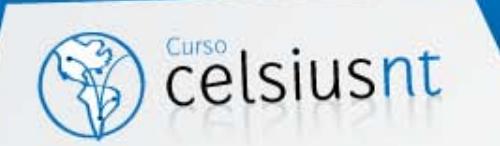

### TEMAS A TRATAR

- ¿Qué es CelsiusNT?
- Cambios en el diseño del sitio
- Diferencias en la gestión de Pedidos
- Otras funcionalidades
- Gestión del PIDUI
- Configuración de CelsiusNT

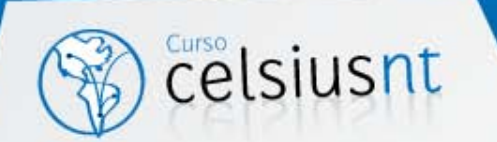

# ¿QUÉ ES CELSIUS NT?

- Celsius NT pretende conectar las distintas instancias de Celsius alrededor del mundo en una red lógica que les permita interactuar entre sí y obtener datos remotos de manera casi inmediata y transparente para el usuario.
- Celsius NT implica también un rediseño global del software, nuevas herramientas de desarrollo y tecnologías web más acordes a los requerimientos actuales, como WebServices, DHTML, patrones de diseño, etc., que ofrecen una mejor experiencia para el usuario, una mayor eficiencia y utilización de los recursos, y un mayor dinamismo en las páginas web del sitio.

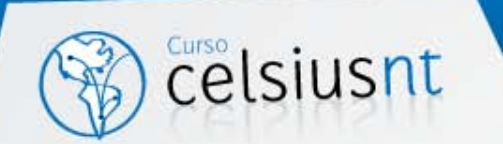

# CAMBIOS EN EL DISEÑO DEL SITIO

- El sitio fue rediseñado con el objetivo de brindar a los usuarios y administradores mayores posibilidades de navegación de forma más intuitiva y explicita.
- Se completó la migración de páginas de versiones anteriores de Celsius.
- Se quitaron datos innecesarios de las vistas.
- La vista del pedido concentra toda la información relacionada con el mismo. Desde ella se accede a todas las funcionalidades (eventos, anulaciones, etc.)

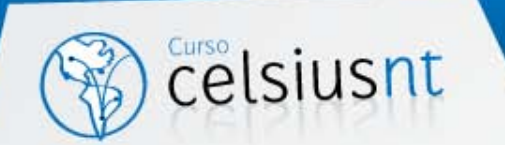

# GESTIÓN DE PEDIDOS

- Nuevos Eventos:
	- Pedido en espera de confirmación de operador
	- Pedido confirmado por operador
	- Pedido reclamado por operador
	- Pedido reclamado por usuario
	- Pedido en Estado intermedio por recepción a través de la red CelsiusNT

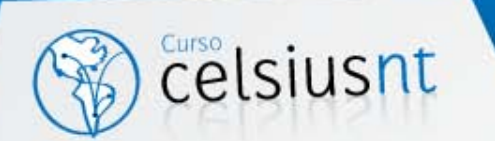

### CICLO DE VIDA IDEAL DE UN PEDIDO NT

- 1) Se crea el pedido en la instancia 1 (creador).
- 2) Un administrador de la instancia 1 pasa el pedido a Búsqueda.
- Luego, solicita el pedido a una biblioteca que posee una instancia Celsius (instancia 2/proveedor).
- 4) Se crea el pedido en forma automática en la instancia 2.
- 5) Un administrador pasa el pedido recién creado a búsqueda, lo solicita y luego registra la recepción (si posee la información solicitada).
- 6) El archivo pedido se envía automáticamente a través de Internet desde la instancia 2 hasta la instancia 1.
- 7) El pedido existente en la instancia 1 se pasa a un estado intermedio por recepción NT.
- 8) El administrador de la instancia 1 revisa el archivo, si es valido registra la recepción, quedando luego a disposición del usuario el archivo recibido.

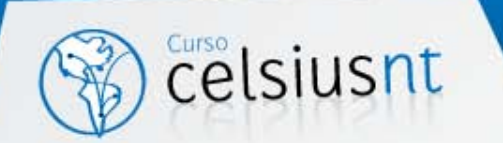

### ALTERACIONES DEL CICLO DE VIDA DE UN PEDIDO NT

- Un operador de la instancia 1 decide cancelar la solicitud realizada a la instancia 2 (posiblemente por una equivocación).
	- El pedido creado en la instancia 2 se cancela automáticamente.
- Un operador de la instancia 1 puede realizar un reclamo a la instancia 2 por la NO entrega del pedido.
	- En la instancia 2 se revisará el reclamo.
- Un administrador de la instancia 2 solicita confirmación por parte del usuario (instancia 1).
	- En la instancia 1 el pedido pasa a estado "esperando confirmación por operador".
	- Un operador de la instancia 1 confirma los datos del pedido.
	- En la instancia 2 el pedido se pasa a confirmado por el usuario.

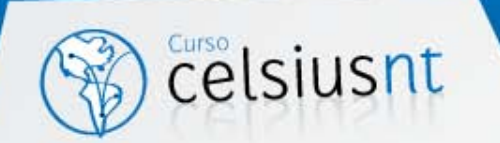

### POSIBLES ALTERACIONES DEL CICLO DE VIDA DE UN PEDIDO NT

- Un pedido se solicita a varias bibliotecas al mismo tiempo. Arriba el pedido de una biblioteca sin celsiusNT.
	- Se cancela la solicitud hecha en la instancia 2.
- Un pedido puede ser cancelado/anulado en la instancia 1
	- Se cancela automáticamente el pedido creado en la instancia 2.
- La instancia 1 cancela (no se anula) el evento de recepción.
	- La instancia 2 no refleja tal cambio
- La instancia 1 cancela (no se anula) el evento de entrega.
	- La instancia 2 no refleja tal cambio

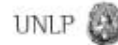

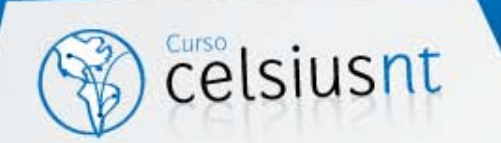

### COLA DE EVENTOS

- CelsiusNT maneja parte de la creación remota de eventos mediante una cola. La misma permita enviar en forma asíncrona los eventos a las otras instancias.
	- Por ejemplo: cuando un administrador de la instancia proveedora (2) realiza el upload del archivo PDF del pedido, no debe esperar a que se envíe el archivo por Internet. En su lugar, el evento de recepción se encola para poder ser enviado luego en forma automática y sin la supervisión de un operador.
- El momento de envio de los pedidos o vaciado de la cola puede ser determinado de dos maneras:
	- En forma manual desde la administración, mediante la operación "vaciar cola de eventos"
	- En forma automática cada n minutos.
- Cada envío de un evento por Internet puede en algún momento padecer un error. Si este fuera el caso, seguirá en la cola hasta que efectivamente pueda ser enviado.

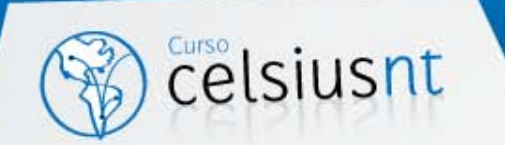

### OTRAS FUNCIONALIDADES

- Ventana de búsquedas sobre catálogos
- Cambiar tipo material
	- Se puede pasar un pedido de cualquier tipo de material a cualquier otro a los fines de corregir los datos bibliográficos.
- Cambiar operador. Se asigna un nuevo operador al pedido.
- Bloquear la creación de pedidos para todos los usuarios de una Institución determinada.
- Bloquear la creación de usuario para una institución determinada

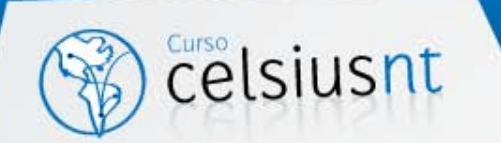

# VISIÓN DE LOS ADMINISTRADORES

• En todo momento se pretende abstraer al operador de la comunicación subyacente entre las instancias celsiusNT. Es por ello que un operador de la instancia 2 ve el pedido recibido de la instancia 1 como un pedido normal.

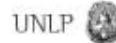

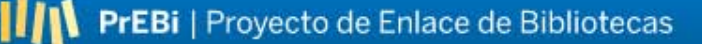

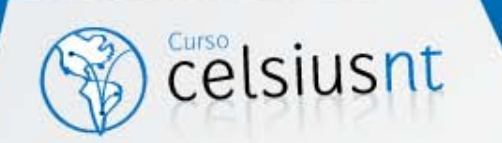

# GESTIÓN DEL PIDUI

- Parte del PIDUI (País-Institución-Dependencia-Unidad-Instancia\_Celsius) se encuentra centralizado en el Directorio. Los elementos centralizados no se pueden modificar desde las instancias CelsiusNT.
- En caso de una actualización desde Celsius 1.6, el PIDU de la Base de datos de la instancia 1.6 será migrado a la Base de Datos de CelsiusNT. Dicha migración requerirá operaciones específicas de normalización por parte de los Adminstradores.

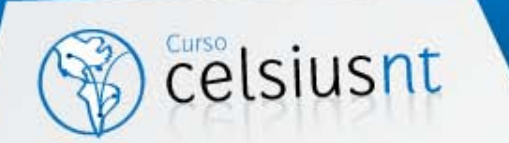

## GESTIÓN DEL PIDUI (cont.)

- La primera vez que se conecta una instancia Celsius a la red CelsiusNT deberá ejecutar un proceso de sincronización con el Directorio. En este proceso, se recibirán datos sobre la estructura del PIDUI centralizada. Con esta información la instancia en cuestión se podrá comunicar con el resto.
- Periódicamente se debería realizar una sincronización con el Directorio. La sincronización puede ser hecha de dos maneras:
	- En forma manual mediante la operación "sincronización manual con el directorio" desde la consola de administración.
	- En forma automática cada *m* días.

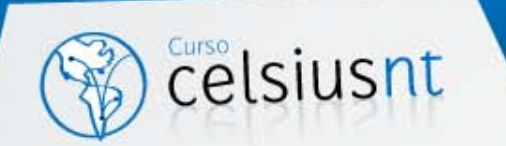

# CONFIGURACIÓN DEL CELSIUS NT

- Se ingresa por la opción "modificar parámetros" de la consola de administración
	- URL Completa
	- Titulo del sitio
	- Mail de contacto
	- Carpeta de uploads
	- Carpeta temporal
	- Password del Directorio y URL del Directorio
		- Son imprescindibles para conectarse con el directorio.
		- El password y el nombre de la instancia son otorgados por la administración del directorio con el fin de controlar el acceso a la red CelsiusNT.

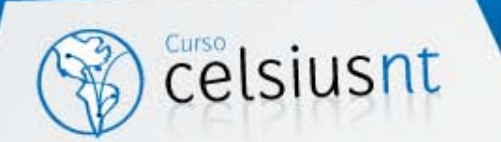

# ¿QUÉ ES EL DIRECTORIO CELSIUS?

- El trabajo cooperativo y distribuido de las instancias de Celsius requiere una aplicación única que centralice datos comunes a todas las instancias de la red, que permita conocer los datos de cada instancia en cualquier momento, que permita recolectar información de las instancias y generar estadísticas y que se encargue de la seguridad a nivel global, ofreciendo autenticación, autorización y auditoria.
- Para cumplir con todos estos requerimientos, se desarrollo el Directorio Celsius. Esta aplicación tiene como objetivo primordial la normalización de los datos referidos a las estructuras organizacionales de cada institución, en una estructura jerárquica conocida como Árbol PIDU (País, Institución, Dependencia y Unidad).

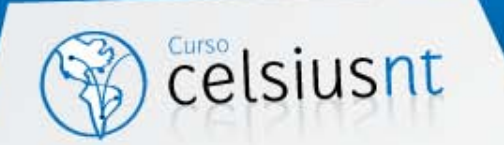

## FUNCIONES DEL DIRECTORIO

- Control de acceso a la red CelsiusNT
- Generación de estadísticas distribuidas globales
- Gestión del PIDU (miembros de ISTEC) centralizado
- Vaciado periódico de las colas de envíos de las instancias Celsius
- Actualización en línea de la información centralizada en las instancias

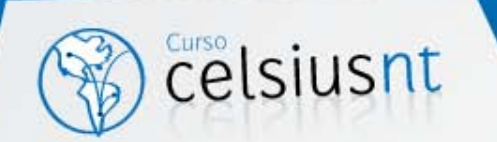

- Las estadísticas globales centralizan en vivo información de todos los Celsius NT funcionando en el momento. Para que cada instancia de Celsius NT forme parte del cálculo de estadísticas globales, debe cumplirse que:
- La instancia de Celsius Network debe existir como tal en el Directorio Celsius
- Dicha instancia deberá haber sincronizado sus datos con el Directorio Celsius
- El servidor donde se encuentre instalada la instancia de Celsius deberá permitir las conexiones remotas mediante webservices.

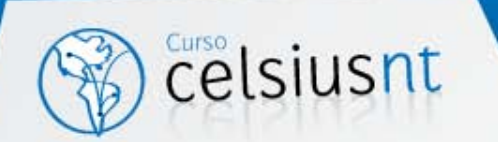

Cantidad de Pedidos: Calcula la cantidad total de pedidos de todos los Celsius que participan en la red Celsius Network. Muestra los resultados por año y por mes; los datos son automáticamente agrupados por cada país de origen. Esto permite conocer la cantidad de solicitudes que son realizadas y/o satisfechas en en un período determinado.

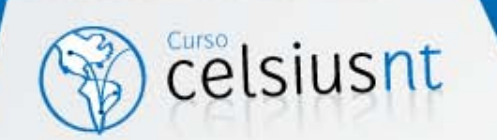

Tardanza promedio de pedidos: Calcula la cantida de días desde que los pedidos son realizados hasta que están disponibles. Esta estadística discrimina los resultados por instancia de Celsius NT, lo cual permite conocer que Instituciones responden en tiempos mejores que el promedio, similares o por encima del mismo. Además de la tardanza promedio global, se calcula una tardanza promedio de cada institución, de modo de poder comparar los valores mensuales y/o anuales de las mismas con su propio promedio (y así conocer tendencias locales mensuales) o incluso la media global con cada promedio local.

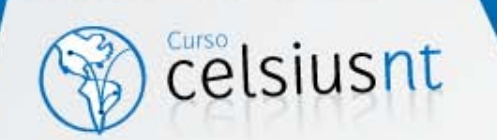

 Cantidad de usuarios: Obtiene la cantidad de usuarios que se han incorporado mes a mes en cada institución. Los resultados se muestran discriminados por Instancia, lo cual permite conocer cuales son aquellas Instituciones que mas crecen en cantidad de usuarios en cada período. Para cada instancia, también se obtiene un promedio anual en base a los resultados mes a mes.

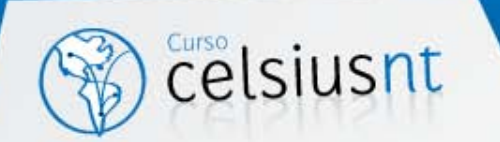

• Títulos más pedidos. Con esta estadística se conocen cuáles son las revistas más solicitadas en cada una de las instancias participantes, ofreciendo información muy valiosa a la hora de realizar compras de materiales o suscripciones a revistas y/o catálogos.

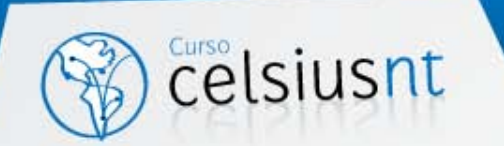

## DESCARGA DE CELSIUS NT

En la URL http://celsius.prebi.unlp.edu.ar/ se puede descargar los siguientes archivos:

[celsius203.zip](http://celsius.prebi.unlp.edu.ar/download.php?file=37&Id_Usuario=14)

[Pasos para instalar Celsius Network](http://celsius.prebi.unlp.edu.ar/download.php?file=34&Id_Usuario=14) 

[\(plataforma\).doc](http://celsius.prebi.unlp.edu.ar/download.php?file=34&Id_Usuario=14)

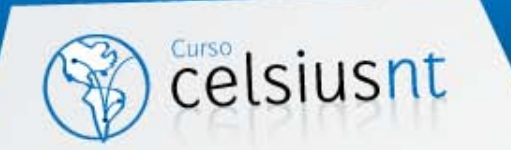

#### DESARROLLADORES CELSIUS 1.6

María Marta Vila Gonzalo Luján Villarreal Ariel Sobrado

Bajo la idea y desarrollo original de Marisa R. De Giusti y Emiliano Marmonti

#### DESARROLLADORES CELSIUS NT

Ariel Sobrado

Ariel J. Lira Fernando Inafuku

### DISEÑO

Gisele Jaquenod

### DIRECCIÓN

#### Marisa R. De Giusti

marisa.degiusti@ing.unlp.edu.ar

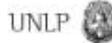

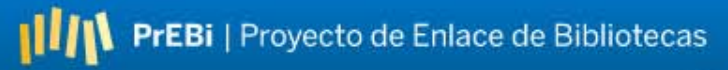

### - GRACIAS -

### - OBRIGADO -

### - THANKS -

Todos los derechos reservados @ Proyectos de Enlace de Bibliotecas, 2007